## C RLDatix

# - Login Page Editor -

FOR RISKMAN VERSION 19.02

Last reviewed December 2019

### **CONTENTS**

| What does the Login Page Editor do?                      | 3  |
|----------------------------------------------------------|----|
| Examples                                                 | 4  |
| Detailed Overview                                        | 6  |
| What can be shown on the login page?                     | 6  |
| What makes a good login page?                            | 6  |
| Suggestions for what you could display on the login page | 6  |
| Getting clever                                           | 7  |
| Using the Login Page Editor                              | 9  |
| The editor window                                        | 9  |
| Special formatting controls                              | 9  |
| The HTML tab                                             | 11 |
| Administration of the Login Page Editor                  | 11 |
| Additional Information & Tips                            | 11 |
| Related Topics                                           | 12 |

### WHAT DOES THE LOGIN PAGE EDITOR DO?

The login page editor allows you to modify the content of your RiskMan system login page.

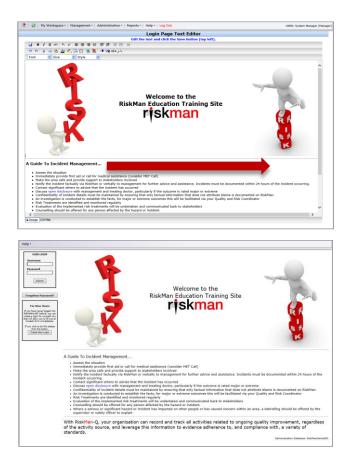

Your login page can be a valuable tool to communicate key messages to staff before they use the system. This guide will demonstrate how to modify the content of your login page, and also provide examples of the sorts of information you may wish to consider publishing on it.

#### → How to access the Login Page Editor

You can access the login page editor by navigating to *Administration* > *Configuration* > *RiskMan Text Editor*. Click the **Edit** button next to **Edit the login page text**.

#### **EXAMPLES**

Here are some examples of different ways to approach what to put on your login page, and its design:

| User LOGIN<br>Username<br>Password<br>Submit                                                                                                    | NATIONAL<br>SAFETY<br>SAFETY<br>Auto complex parale<br>Net complex parale<br>Net complex parale                                                                                                    | S                                                                                                    |
|----------------------------------------------------------------------------------------------------|----------------------------------------------------------------------------------------------------|----------------------------------------------------------------------------------------------------|
|                                                                                                    | RECOM                                                                                                    | MENDATIONS                                                                                                    |
| Forgotten Password?<br>For New Users:<br>If you have even logged into<br>REDXMALKET Holes, you can<br>be a set of the set of the set of the<br>incident from inmediately.<br>If you with to do the place<br> | Statisfyindata           Resemblishter           Resemblishter           Resemblishter           Resemblishter           Resemblishter           Resemblishter           Resemblishter           Resemblishter           Resemblishter           Resemblishter           Resemblishter           Resemblishter           Resemblishter                                                                                                    | This section is ascillar for recording and detailing any proposed or completed corrective actions that are<br>generated to control the risk. You can have use to be the (14) (15) sectors recommendations.<br>Please multi-section and India are completed.<br>Chooses the face is extractive control button to allocate a level of the hierarchy of control – you can choose<br>more them one (1).<br>When the recommendation has been completed then a data of how it was done should be entered into the<br>Outcome field. |
| Create New Login                                                                                                    |                                                                                                    | procedure.                                                                                                    |
|                                                                                                    |                                                                                                    | The changes to the workplace practice were communicated at the weekly department meeting.                                                                                                    |
|                                                                                                    | Construction of the second second secon      | RAMSAY SEVERITY RATING<br>Please choose carefully from these sections. Each choice should reflect when care or interventions have<br>been implemented.<br>Interventions may be as simple as having external services arrive to look at a fault.                                                                                                    |
|                                                                                                    | Transformed Antigene Market                                                                                                    | Executive managers need to complete the organisational seventy rating for all events that require<br>Executive sign off.<br>A number of reports are generated for the Corporate committees on this section and if not completed will<br>not be collected in the data.                                                                                                    |
|                                                                                                    | INCIDEN                                                                                                    | IT SIGN OFF                                                                                                    |
|                                                                                                    | Industry (F) Industry (F) Indus | All incidents need to be closed out when they are completed, and the data of closure entered.<br>Incidents can be posted before they are closed out, however incidents should not be closed unless all<br>corrective actions have been completed.<br>Please don't forgot - there are presently many reports in the database that are still viewed as OPEN<br>because this section has not been completed.                                                                                                    |

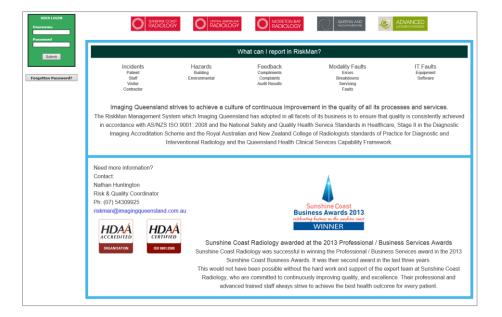

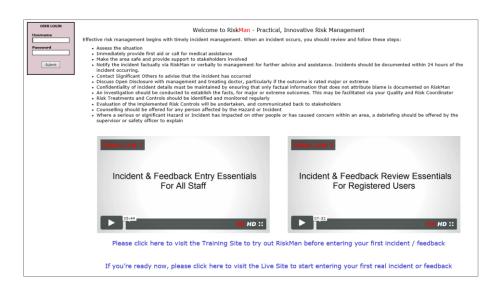

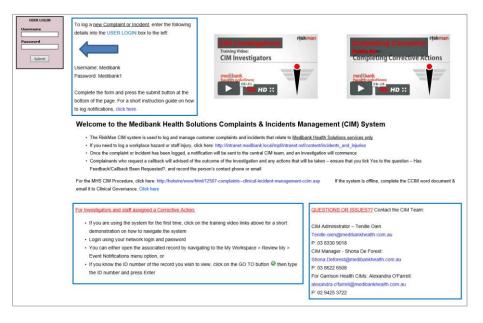

## **DETAILED OVERVIEW**

#### What can be shown on the login page?

The login page essentially functions in the same way as a web page. This means that, other than text, you can utilise the following:

- Links to things such as pages on your intranet, pages on external websites, and even files on your network
- Graphics and photographs
- Tables of information
- Embedded videos; e.g. Training videos, overview videos
- Contact details; e.g. a link to send an email directly to the system administrator

#### What makes a good login page?

The main principle to stick to when deciding what you add to your login page is *less is more*. If you fill your login page with too much information (often referred to as a "Wall of Text"), the user will likely not pay any attention to what is there. Generally, the information you provide on the login page should be:

- a) Succinct
- b) Useful to the user
- c) Easy to read (visually-speaking)

The user will likely only glance at the login page before logging in to RiskMan. If the information you present is not **succinct**, they will probably consider it too time-consuming to read, and ignore it. If the information you present is not **useful to the user**, then there is no reason to have it on the login page. If the information is not **easy to read**, the user will not devote any time to trying to read it anyway!

#### Suggestions for what you could display on the login page

The following is a list of the different types of information that clients often include on the login page:

• The name of the organisation, the system, and the purpose of the system. Let the user know what RiskMan is used to capture and manage in your organisation.

- Contact details for who they can speak to if they are having difficulties. This could be you, your IT helpdesk, or a dedicated RiskMan administrator, depending on your organisation. It's a good idea to include both a phone number or extension number, and an email address.
- Links to FAQs, help guides, training materials or videos, or any other internally produced reference materials
- Simple definitions for the items recorded in your system. For example, you could provide simple definitions for what constitutes an incident, a risk, a complaint, etc.

#### **Getting clever**

Some clients have taken things a step further, and added some dynamic information to the page. Examples include:

- **System Changes**: A simple list of any modifications which have recently been made to your system, or perhaps a simple description of any new features available after a system upgrade.
- **Statistics**: Some clients opt to put high-level statistics (usually obtained via Indicators) on the login page, and update them on a regular basis; usually monthly. This can promote buyin from users as they see the figures improve over time (hopefully!).
- **Themes**: Some clients have different monthly themes; for example, August might be WHS Correct Lifting Awareness month. Information can be included on safe lifting practices; details of refresher training sessions being conducted, and links to further resources.

Some examples of how the login page could be structured by using tables:

Your main content, including what can be recorded in RiskMan; who the user should contact if they need help, etc to the information managed in RiskMan

Two column layout

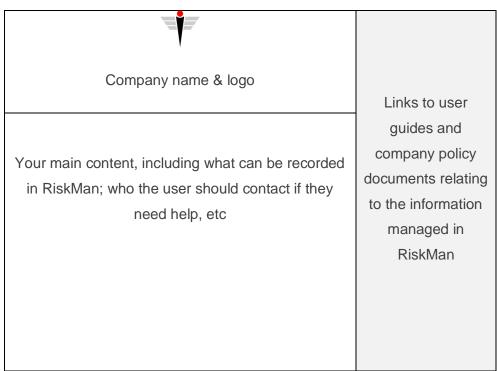

Two column layout with company logo area

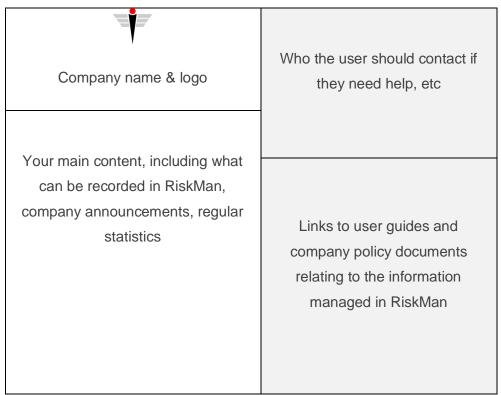

Two column layout with multiple table cells

## **USING THE LOGIN PAGE EDITOR**

#### → How to access the Login Page Editor

You can access the login page editor by navigating to *Administration* > *Configuration* > *RiskMan Text Editor*. Click the **Edit** button next to **Edit the login page text**.

#### The editor window

| 🦚 💿 My Workspace * Management * Administration * Reports * Help * L                                                                    | og Out USER: System Manager (Manager) |
|----------------------------------------------------------------------------------------------------|---------------------------------------|
| Login Page                                                                                                    | og Out USER: System Manager (Manager) |
| Welcome<br>RiskMan E<br>V16 Trair                                                                                                    | ducation                              |
| A Guide To Incident Management     Assess the situation     Immediately provide first aid or call for medical assistance (consider MET | rain                                  |
|                                                                                                    | ~                                     |

- 1. Formatting controls, similar to those found in Microsoft Word
- 2. Save button
- 3. Design / HTML tabs

#### **Special formatting controls**

There are several functions available that warrant further explanation:

| Table           | Displays all the functions for                                         |                                                                  |
|-----------------|------------------------------------------------------------------------|------------------------------------------------------------------|
| ⊮ ×₂ x² ≣ ≣ ≣ ≣ | creating and modifying tables.<br>When your cursor is <u>not</u> in an | Insert table       Size:       Rows:     3       Cols:     3     |
| 🖹 🗛 🍕 💷 📜 😫 🐹   | existing table, the only                                               | Align: Default V Cell padding: 1                                 |
| ize 💙 Style     | available option will be Insert                                        | Border size:     1     Cell spacing:     1       Width:     100% |
|                 | New Table, which gives you                                             | Color:                                                           |
|                 | the chance to determine the                                            | Background color: Border color:                                  |
|                 |                                                                        | OK Cancel                                                        |

|                    | size and formatting options for a new table.                                 |  |  |
|--------------------|------------------------------------------------------------------------------|--|--|
|                    | Cell padding is the amount of space, in pixels, from the                     |  |  |
|                    | border of the cell to the content inside it. Cell spacing is                 |  |  |
|                    | the amount of space, in pixels, between the borders of                       |  |  |
|                    | each cell. <b>Width</b> is the width of the table as a percentage            |  |  |
|                    | of the available space on your page.                                         |  |  |
|                    |                                                                              |  |  |
| Insert Link        | Helps you insert a link to a file, intranet page, external                   |  |  |
|                    | web page, etc.                                                               |  |  |
| ײ ≡ ≡ ≡ ≡ ≇ ∰<br>2 | Select the text that you wish to make into a link:                           |  |  |
| Style              | Font Size S<br>Click here to visit our website!                              |  |  |
|                    | Then eligible the import Link is a The following window                      |  |  |
|                    | Then click the Insert Link icon. The following window                        |  |  |
|                    | appears:                                                                     |  |  |
|                    | 🖲 Hyperlink 📼 🗙                                                              |  |  |
|                    | Hyperlink Information OK                                                     |  |  |
|                    | Iype:     http://www.riskmn.net.au         URL:     http://www.riskmn.net.au |  |  |
|                    |                                                                              |  |  |
|                    |                                                                              |  |  |
|                    | The <b>Type</b> drop down box contains the different types of                |  |  |
|                    | links, eg. http/https (used for web pages), mailto (used                     |  |  |
|                    | for email addresses), and so on.                                             |  |  |
|                    |                                                                              |  |  |
|                    | Enter the address in the <b>URL</b> field and press <b>OK</b> . Your         |  |  |
|                    | link will be blue, and will have an underline when you                       |  |  |
|                    | hover your mouse cursor over the top of it:                                  |  |  |
|                    | Font Size S<br>Click here to visit our website!                              |  |  |
|                    |                                                                              |  |  |

#### The HTML tab

If you want complete control over the design of your login page, you can click the **HTML tab** and directly modify the HTML code. Please note that this would suit experienced users only.

|                                                                                                    | L                                                                                                    | ogin Page Text Editor                   |                                                                                                    |               |                                                       |    |  |
|----------------------------------------------------------------------------------------------------|----------------------------------------------------------------------------------------------------|-----------------------------------------|----------------------------------------------------------------------------------------------------|---------------|-------------------------------------------------------|----|--|
|                                                                                                    | Edit the te                                                                                                    | xt and click the Save button (to        | p left).                                                                                                    |               |                                                       |    |  |
|                                                                                                    |                                                                                                    |                                         |                                                                                                    |               |                                                       |    |  |
|                                                                                                    |                                                                                                    |                                         |                                                                                                    |               |                                                       |    |  |
|                                                                                                    |                                                                                                    |                                         |                                                                                                    |               |                                                       |    |  |
|                                                                                                    |                                                                                                    |                                         |                                                                                                    |               |                                                       |    |  |
|                                                                                                    | Padding=1 width="100%" border=0>                                                                                                    |                                         |                                                                                                    |               |                                                       |    |  |
| BODY>                                                                                                    | adding=1 width= 100% border=0>                                                                                                    |                                         |                                                                                                    |               |                                                       |    |  |
| R>                                                                                                    |                                                                                                    |                                         |                                                                                                    |               |                                                       |    |  |
|                                                                                                    | "/images/Holding RISK words Small.jpg"> <td>)&gt;</td> <td></td> <td></td>                                                                                                    | )>                                      |                                                                                                    |               |                                                       |    |  |
| "D width="99%">                                                                                                    | 5 5 2 75                                                                                                    |                                         |                                                                                                    |               |                                                       |    |  |
| align=center> <font si<="" td=""><td>e=5&gt;<strong>Welcome to the<br/><td>NG&gt;</td></strong></td></font> <strong><font size="&lt;/td"><td>5&gt;RiskMan Education <font style="BACKGROUND-COLOR:&lt;/td&gt;&lt;td&gt;&lt;/td&gt;&lt;/tr&gt;&lt;tr&gt;&lt;td&gt;ff90">V16</font>&amp;nbs</td><td>Training Site</td></font></strong><br><img< td=""><td>src="./images/RMlogowebOnly.jpg"&gt;<!--</td--><td>P&gt;</td></td><td></td></img<> | e=5> <strong>Welcome to the<br/><td>NG&gt;</td></strong>                                                                                                    | NG>                                     | 5>RiskMan Education <font style="BACKGROUND-COLOR:&lt;/td&gt;&lt;td&gt;&lt;/td&gt;&lt;/tr&gt;&lt;tr&gt;&lt;td&gt;ff90">V16</font> &nbs | Training Site | src="./images/RMlogowebOnly.jpg"> </td <td>P&gt;</td> | P> |  |
| D width="1%"> <img sro<br=""/> IR>                                                                                                    | ./images/Balance on risk words_Small.jpg"> </td <td>ID&gt;</td> <td></td> <td></td>                                                                                                    | ID>                                     |                                                                                                    |               |                                                       |    |  |
| K>                                                                                                    |                                                                                                    |                                         |                                                                                                    |               |                                                       |    |  |
| ABLE border=0>                                                                                                    |                                                                                                    |                                         |                                                                                                    |               |                                                       |    |  |
| BODY>                                                                                                    |                                                                                                    |                                         |                                                                                                    |               |                                                       |    |  |
| R>                                                                                                    |                                                                                                    |                                         |                                                                                                    |               |                                                       |    |  |
| D>                                                                                                    |                                                                                                    |                                         |                                                                                                    |               |                                                       |    |  |
|                                                                                                    | =Verdana>A Guide To Incident Management                                                                                                    |                                         |                                                                                                    |               |                                                       |    |  |
| L>                                                                                                    |                                                                                                    |                                         |                                                                                                    |               |                                                       |    |  |
|                                                                                                    | nall; FONT-FAMILY: Verdana"> <font f<="" size="2" td=""><td></td><td>aid or call for medical assistance (consider MET Call)</td><td></td></font>                                                                                 |                                         | aid or call for medical assistance (consider MET Call)                                                                                 |               |                                                       |    |  |
| T Style= FONT-SIZE: X-9<br>FONT>                                                                                                    | nall; FONT-FAMILY: Verdana > <font f<="" size="2" td=""><td>ace=verdana&gt;immediately provide first</td><td>aid of call for medical assistance (consider MET Call)</td><td></td></font>                                         | ace=verdana>immediately provide first   | aid of call for medical assistance (consider MET Call)                                                                                 |               |                                                       |    |  |
|                                                                                                    | nall: FONT-FAMILY: Verdana"> <font f<="" size="2" td=""><td>ace=Verdana&gt;Make the area safe and i</td><td>provide support to stakeholders involved</td></font>                                                                 | ace=Verdana>Make the area safe and i    | provide support to stakeholders involved                                                                                               |               |                                                       |    |  |
|                                                                                                    |                                                                                                    |                                         | ly via RiskMan or verbally to management for further advice and                                                                        |               |                                                       |    |  |
|                                                                                                    | be documented within 24 hours of the incident of                                                                                                    |                                         | -,,,                                                                                                    |               |                                                       |    |  |
|                                                                                                    |                                                                                                    |                                         | to advise that the incident has occurred                                                                                               |               |                                                       |    |  |
|                                                                                                    |                                                                                                    |                                         | /ww.uhc.com.au/" target=_blank>open disclosure with                                                                                    |               |                                                       |    |  |
| anagement and treating                                                                                                    | octor, particularly if the outcome is rated major of                                                                                                    | or extreme                              |                                                                                                    |               |                                                       |    |  |
| I style="FONT-SIZE: x-s                                                                                                    | nall; FONT-FAMILY: Verdana"> <font f<br="" size="2">tribute blame is documented on RiskMan. <td>ace=Verdana&gt;Confidentiality of incident</td><td>details must be maintained by ensuring that only factual</td><td></td></font> | ace=Verdana>Confidentiality of incident | details must be maintained by ensuring that only factual                                                                               |               |                                                       |    |  |
|                                                                                                    |                                                                                                    |                                         | cted to establish the facts, for major or extreme outcomes this will                                                                   |               |                                                       |    |  |
|                                                                                                    | v and Risk Coordinator                                                                                                    | ace-verdana>An invesigation is condu    | cted to establish the facts, for major of extreme outcomes this will                                                                   |               |                                                       |    |  |
|                                                                                                    | nall; FONT-FAMILY; Verdana"> <font f<="" size="2" td=""><td>ace=Verdana&gt;Risk Treatments are ider</td><td>tified and monitored regularly</td></font>                                                                           | ace=Verdana>Risk Treatments are ider    | tified and monitored regularly                                                                                                    |               |                                                       |    |  |
|                                                                                                    |                                                                                                    |                                         | ented risk treatments will be undertaken and communicated back                                                                         | to            |                                                       |    |  |
| ikeĥolders <td></td> <td></td> <td></td> <td></td>                                                                                                    |                                                                                                    |                                         |                                                                                                    |               |                                                       |    |  |
|                                                                                                    | nall; FONT-FAMILY: Verdana"> <font f<="" size="2" td=""><td>ace=Verdana&gt;Counselling should be of</td><td>fered for any person affected by the hazard or incident.</td><td>`</td></font>                                       | ace=Verdana>Counselling should be of    | fered for any person affected by the hazard or incident.                                                                               | `             |                                                       |    |  |
| ONT  Design HTML                                                                                                    |                                                                                                    |                                         |                                                                                                    | _             |                                                       |    |  |

#### i) Note

When you are modifying the HTML code, the Save button is not visible. When you finish modifying the code, ensure you switch back to the **Design** button and click the **Save** icon before leaving the editor page, otherwise you will lose your changes.

#### ADMINISTRATION OF THE LOGIN PAGE EDITOR

There is only one permission needed for a user to be able to access the Login Page Editor:

#### General tab > Administrative Permissions

• Can Modify Global Settings

#### **ADDITIONAL INFORMATION & TIPS**

As the Login Page Editor is connected to a high-level user permission, we would recommend that only a select few administrative users should have the ability to use it.

Additionally, there is no change history for the Login Page Editor; if you delete all the content and save, we are unable to get it back for you.

## **RELATED TOPICS**

**Global Settings**